#### **Nazwa implementacji:** Button i LED

Autor: Krzysztof Bytow

**Opis implementacji:** Stworzenie kodu sterującego diodą elektroluminescencyjną z wykorzystaniem buttona w środowisku S4A.

1. Schemat połączeń – sterowanie buttonem (małym przyciskiem):

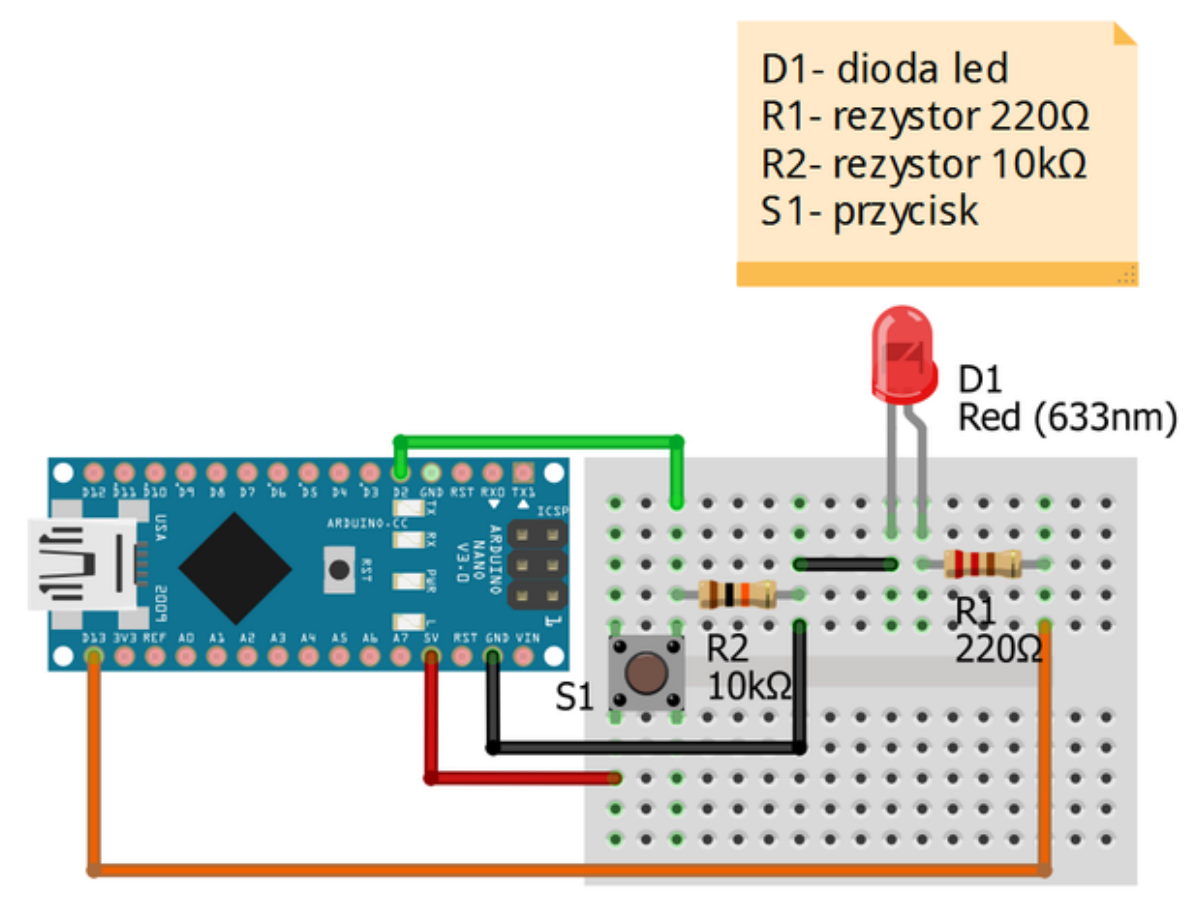

# fritzing

Uczeń/Uczennica po zestawieniu połączeń zgłasza nauczycielowi gotowość do sprawdzenia układu i wszystkich połączeń.

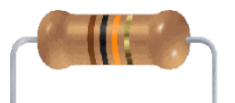

**Rezystor 10kΩ** ← oznaczenie kodem barwnym rezystora 10 kΩ

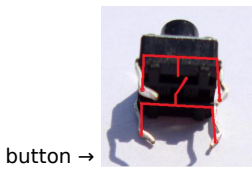

1 Następnie możemy przystąpić do budowy programu. Wybieramy odpowiednio: Kontrola - wybieramy "kiedy kliknięto" i "zawsze"

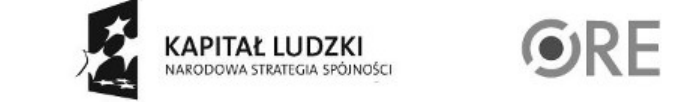

A EUROPEJSKA EUROPEJSKI<br>FUNDUSZ SPOŁECZNY

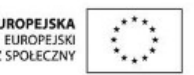

**STRATEGIA WOLNYCH I OTWARTYCH<br>IMPLEMENTACJI - www.e-swoi.pl SW04** 

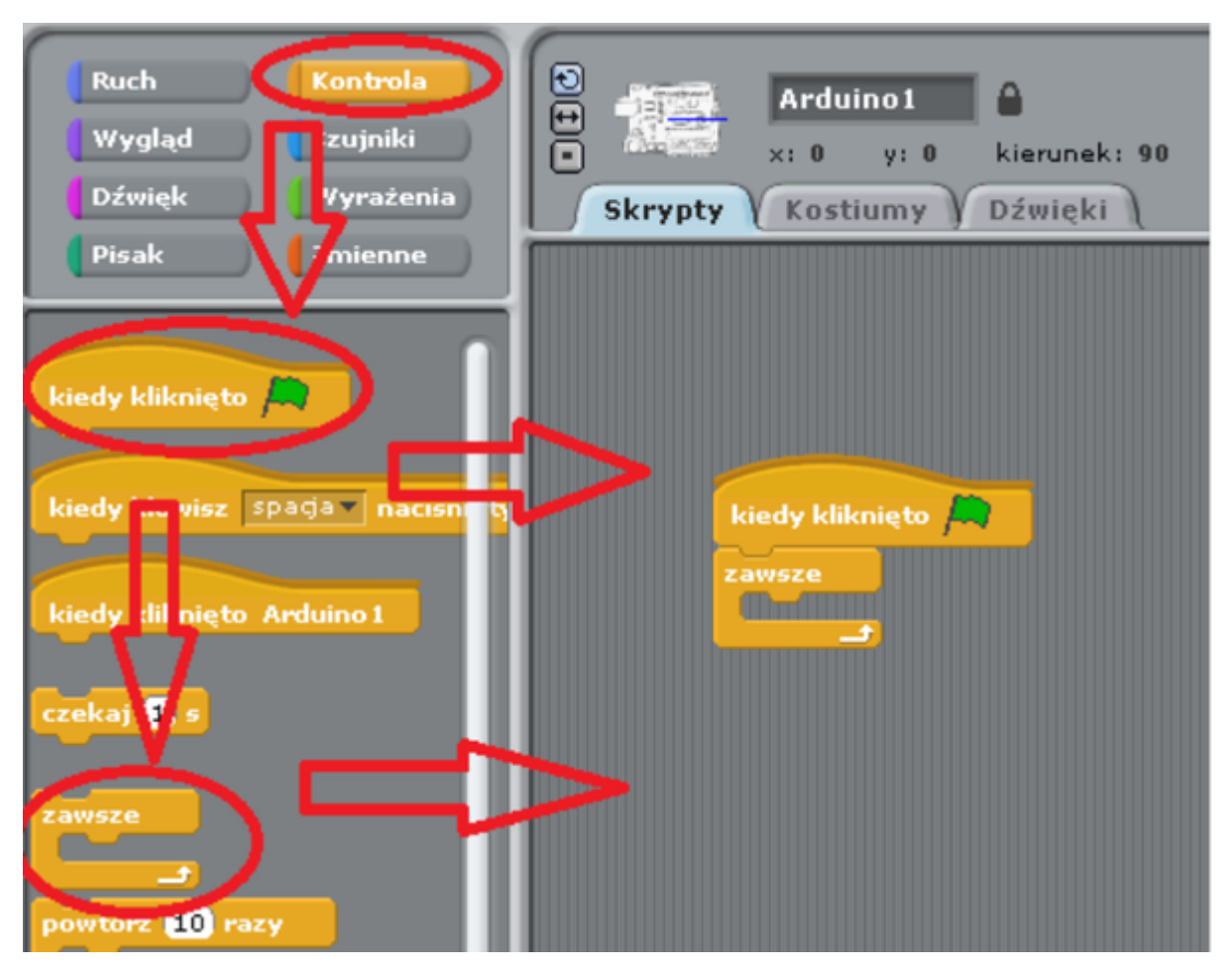

Ruch → "digital off" (pole należy rozwinąć i wybrać 13. Liczba ta mówi nam, pod który port Arduino podpięta jest dioda).

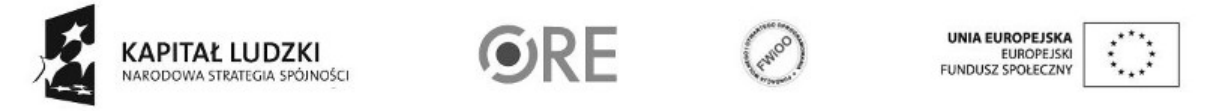

2

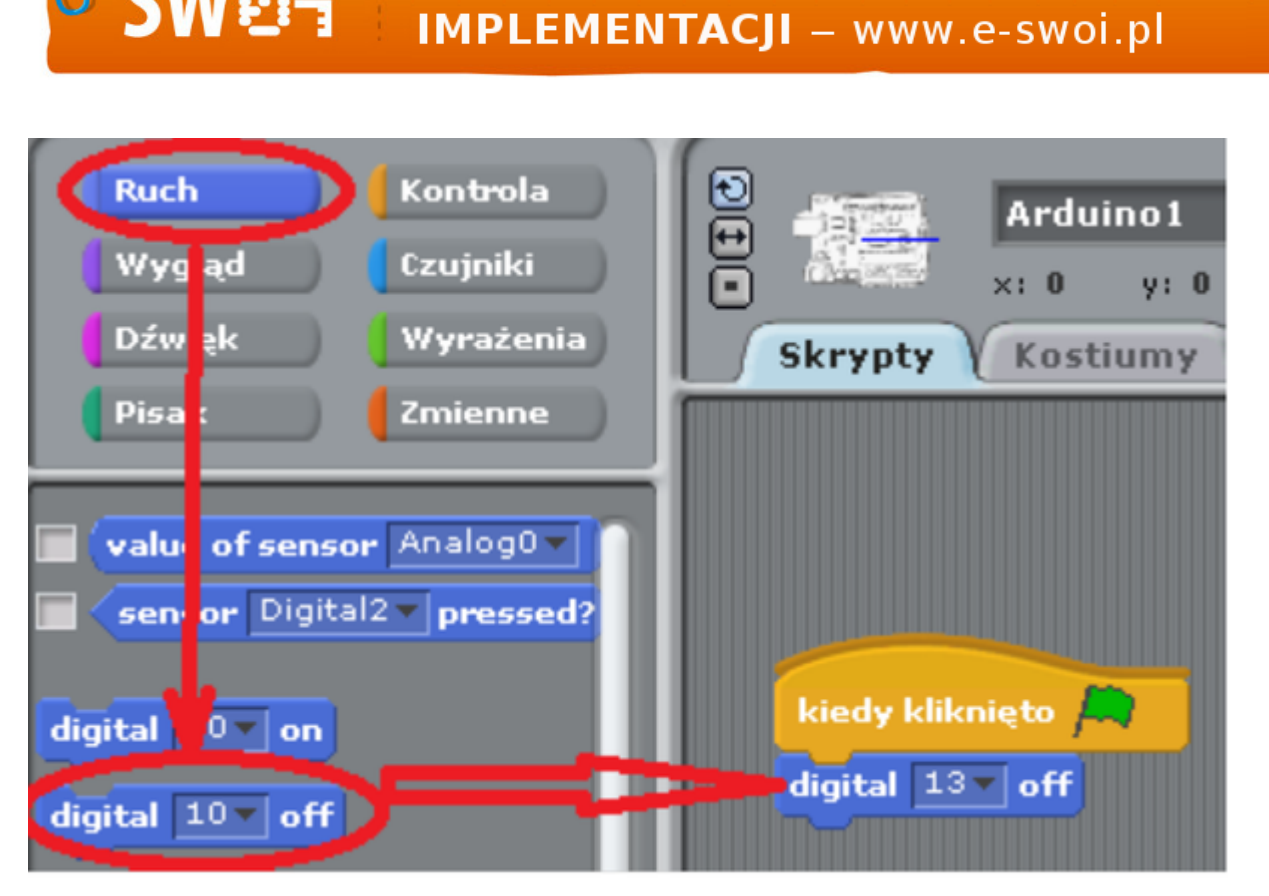

**STRATEGIA WOLNYCH I OTWARTYCH** 

Kontrola → wybieramy: "zawsze", następnie dwa razy "jeżeli" i na koniec dwa razy "czekaj 1 s".

**SW04** 

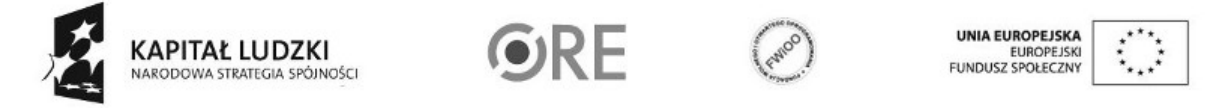

3

## **STRATEGIA WOLNYCH I OTWARTYCH SW@4** IMPLEMENTACJI - www.e-swoi.pl

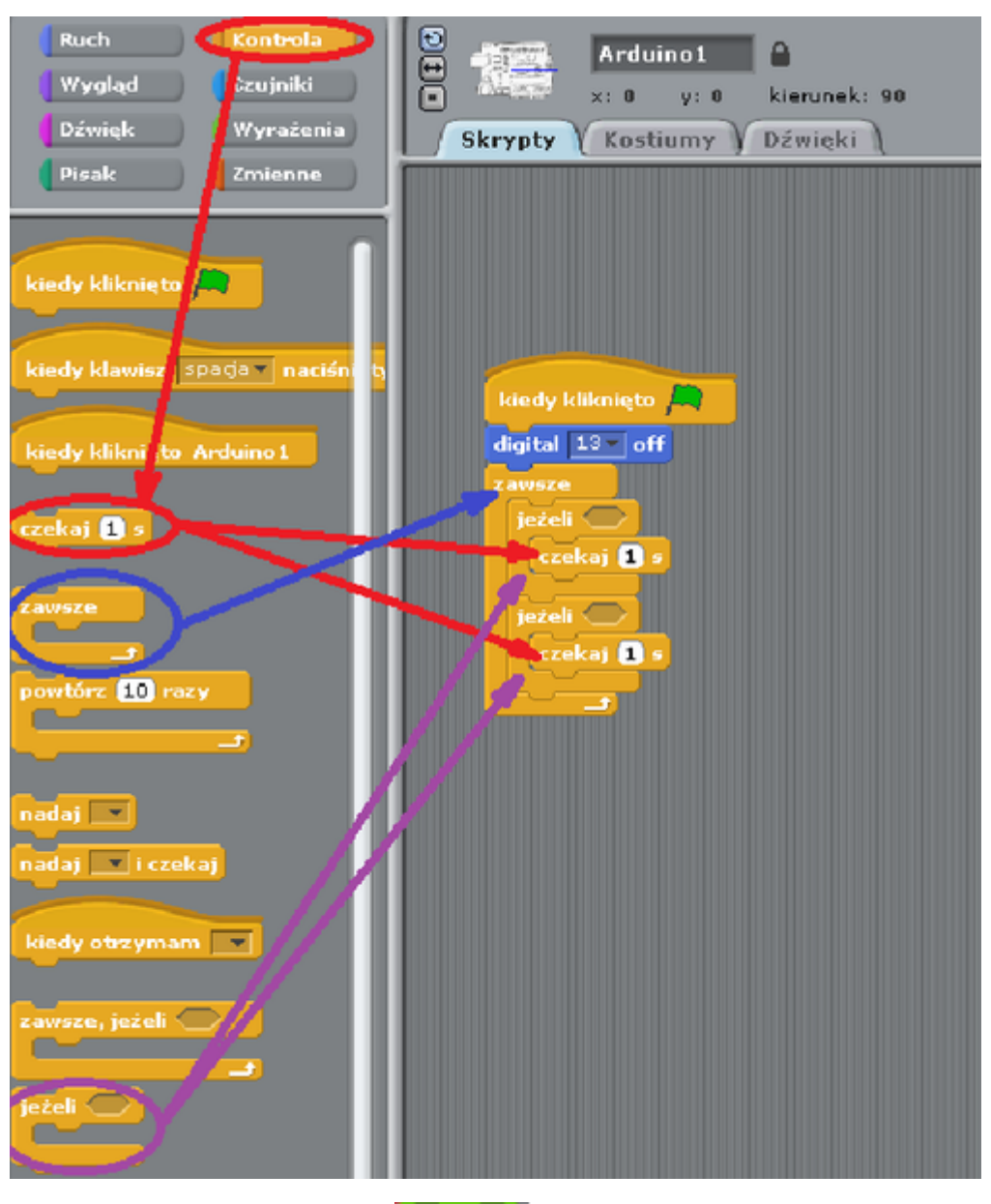

Wyrażenia → wybieramy dwa razy pole  $\Box$ i $\Box$ , a następnie wybieramy cztery razy pola " ... = ..."

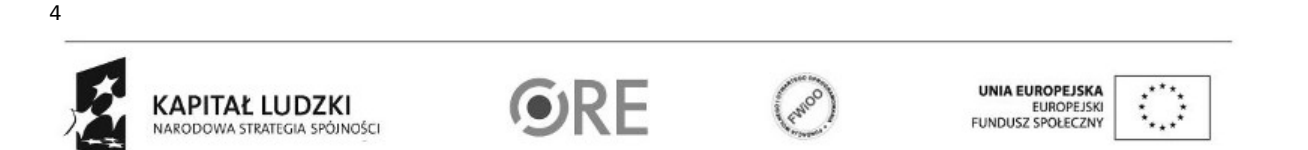

### **STRATEGIA WOLNYCH I OTWARTYCH SW日1** IMPLEMENTACJI - www.e-swoi.pl

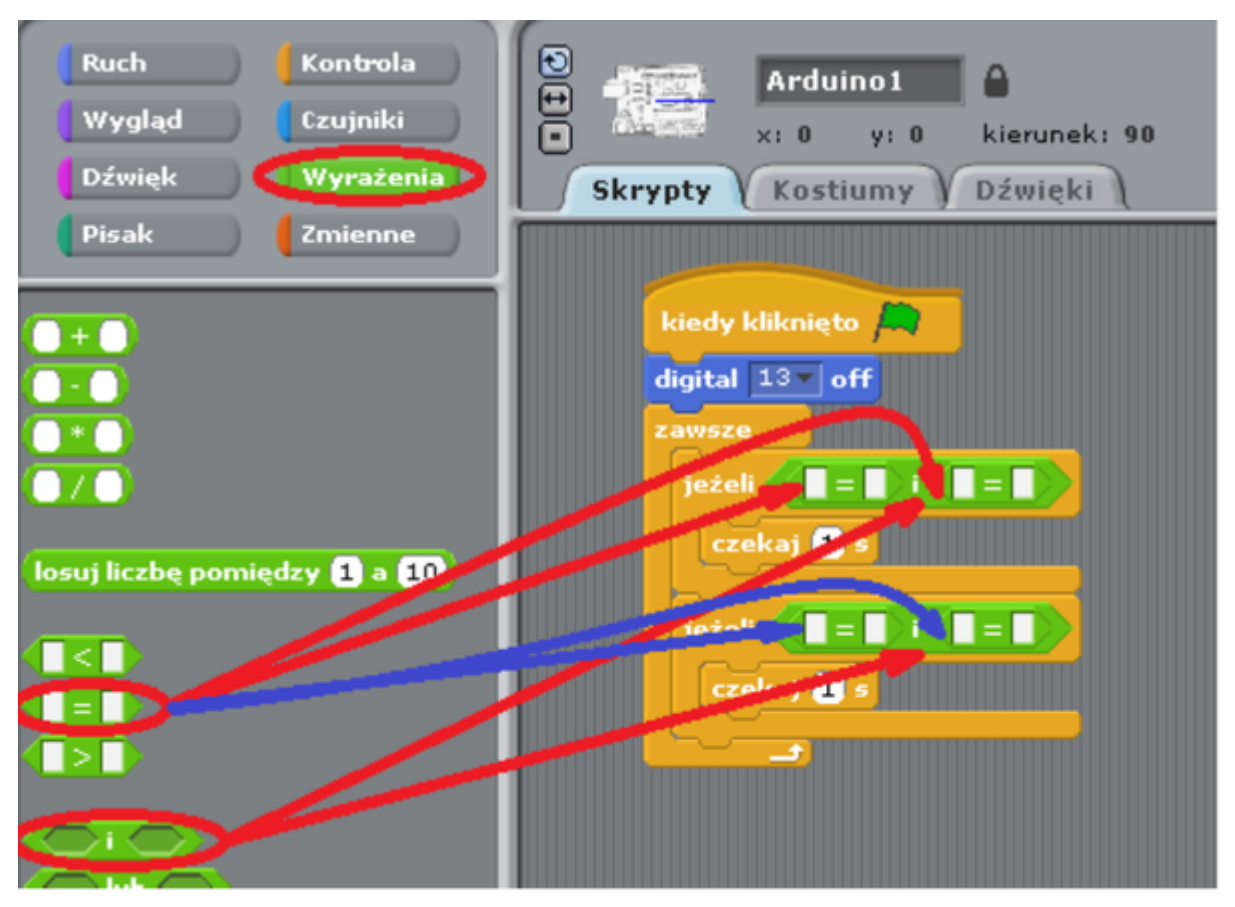

Ruch → "sensor Digital2 pressed?", dodatkowo po przeciwnej stronie należy wpisać true (prawda). W polu rozwijanym podany jest port Arduino do którego podłączony jest button; następnie wybieramy "digital 10 on" i "digital 10 off" (pola należy rozwinąć i wybrać 13- liczba. Mówi nam ona, pod który port Arduino podpięta jest dioda).

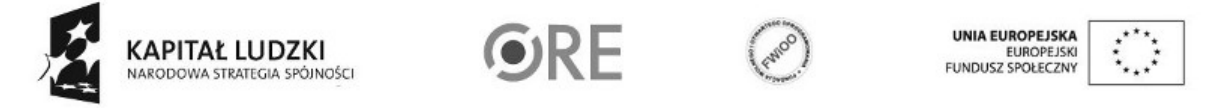

5

## **STRATEGIA WOLNYCH I OTWARTYCH SW04** IMPLEMENTACJI - www.e-swoi.pl

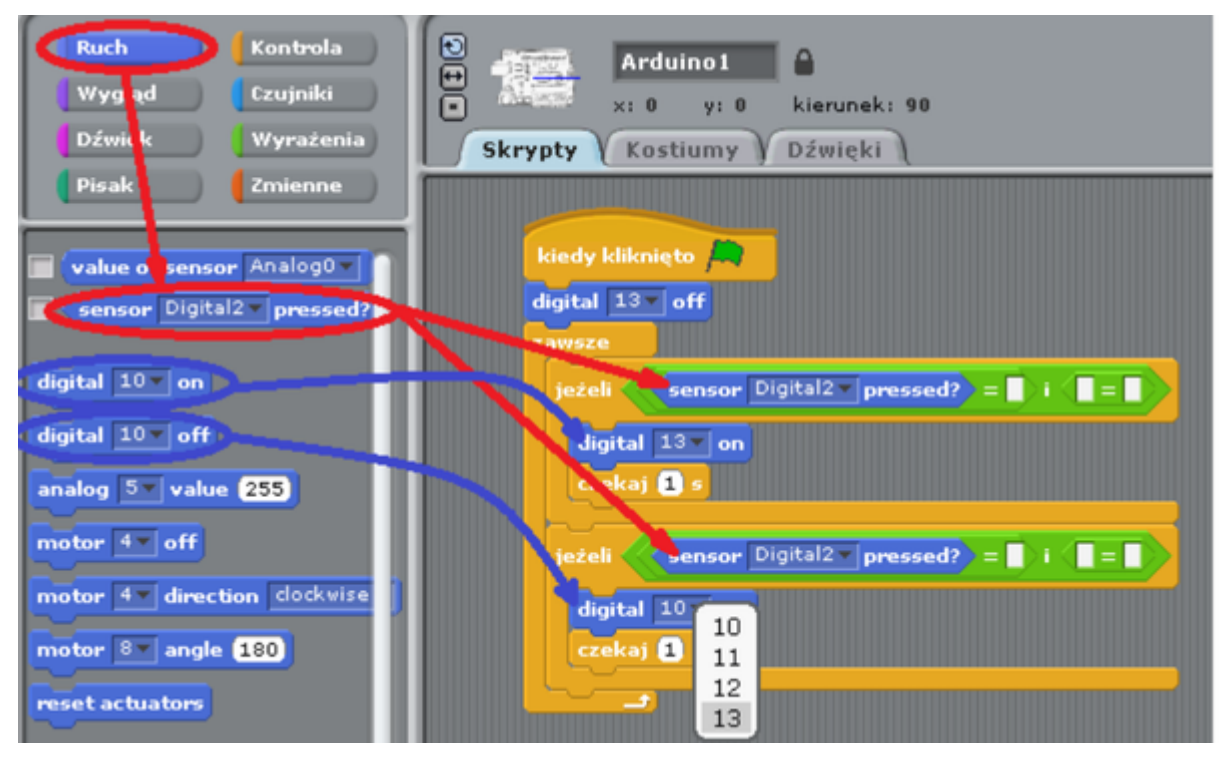

Zmienne → wybieramy: "Utwórz zmienną" w otwartym okienku wpisujemy nazwę zmiennej i zatwierdzamy przyciskiem ok.

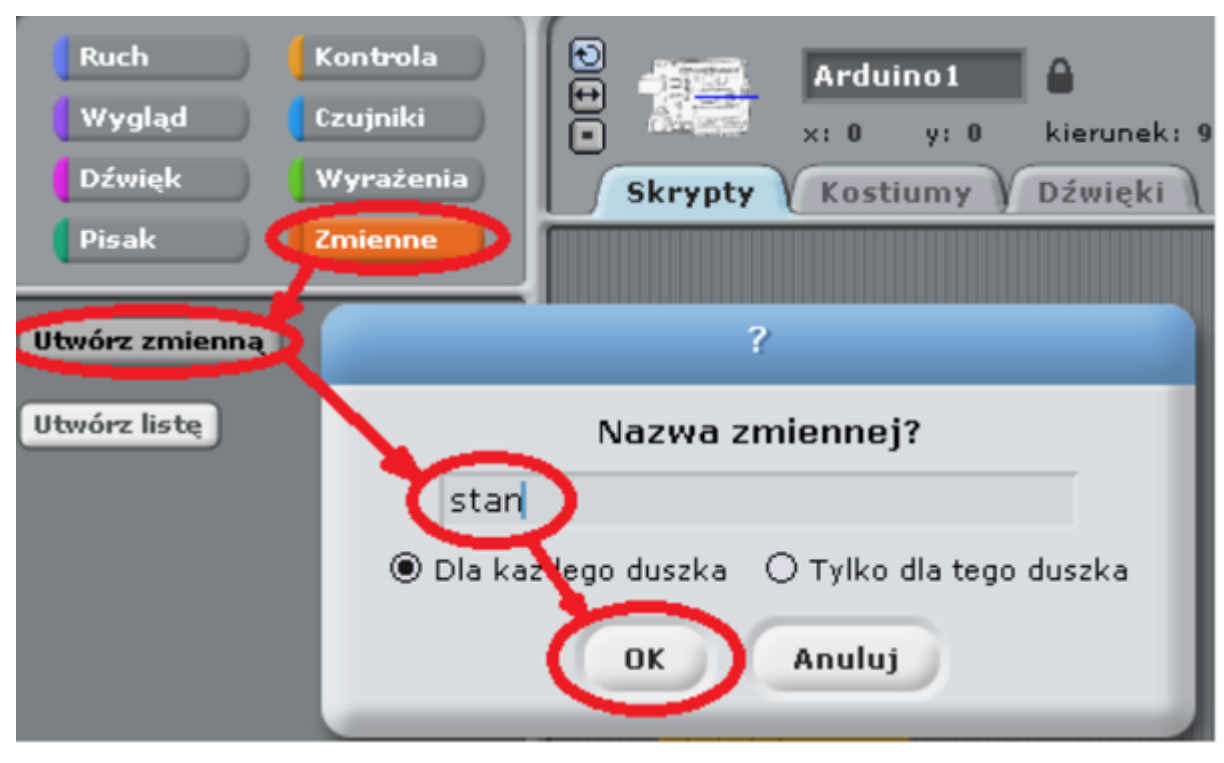

Zmienne → wybieramy: "ustaw 'nazwa zmiennej' na 0", wybieramy zmienną "stan" i uzupełniamy kod zgodnie z poniższą ilustracją.

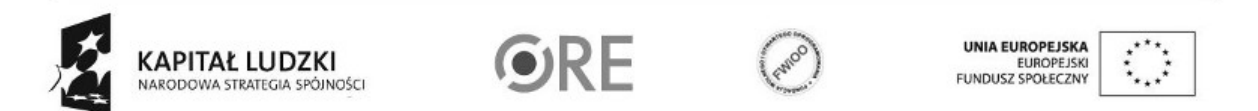

6

## **STRATEGIA WOLNYCH I OTWARTYCH SW日1** IMPLEMENTACJI - www.e-swoi.pl

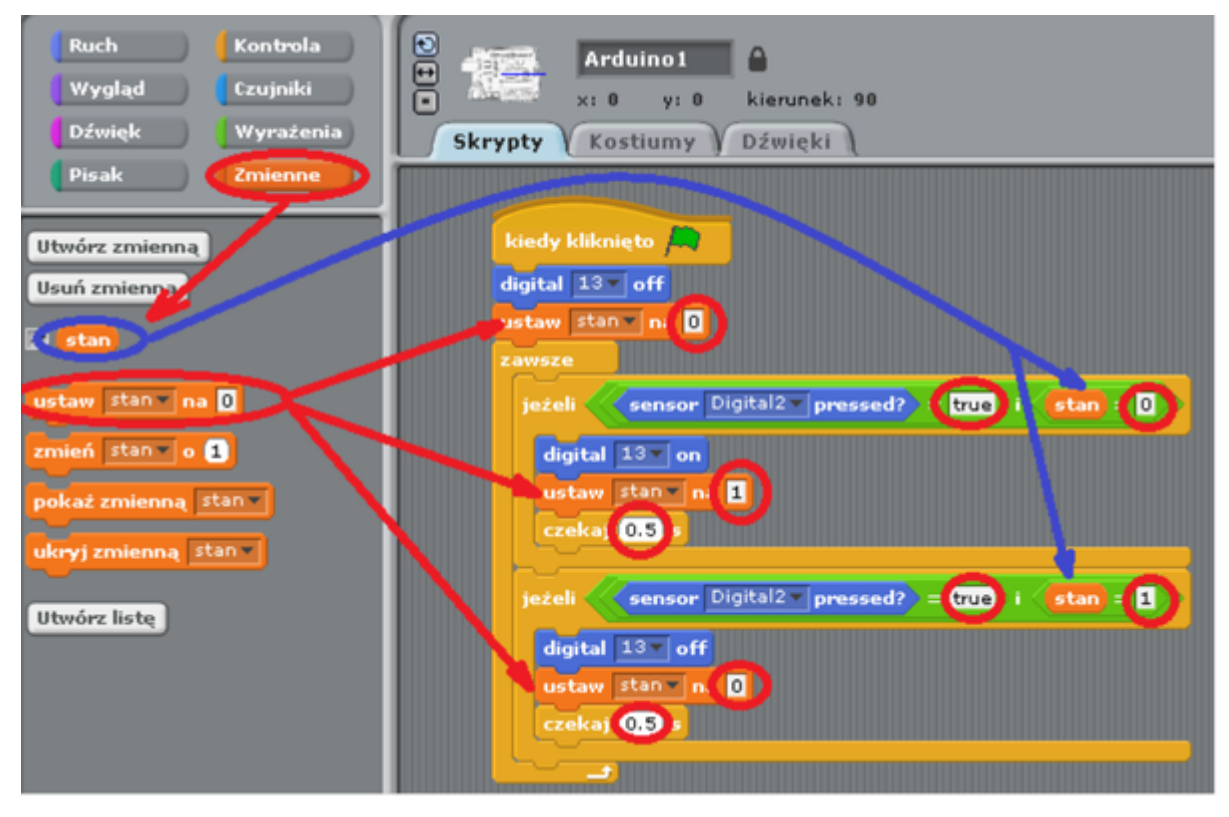

Widok ostatecznego kodu.

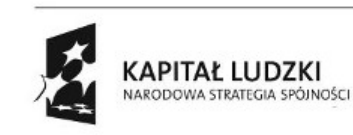

7

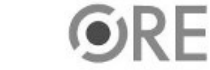

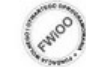

UNIA EUROPEJSKA<br>EUROPEJSKI<br>FUNDUSZ SPOŁECZNY

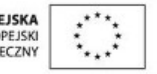

SW04 STRATEGIA WOLNYCH I OTWARTYCH

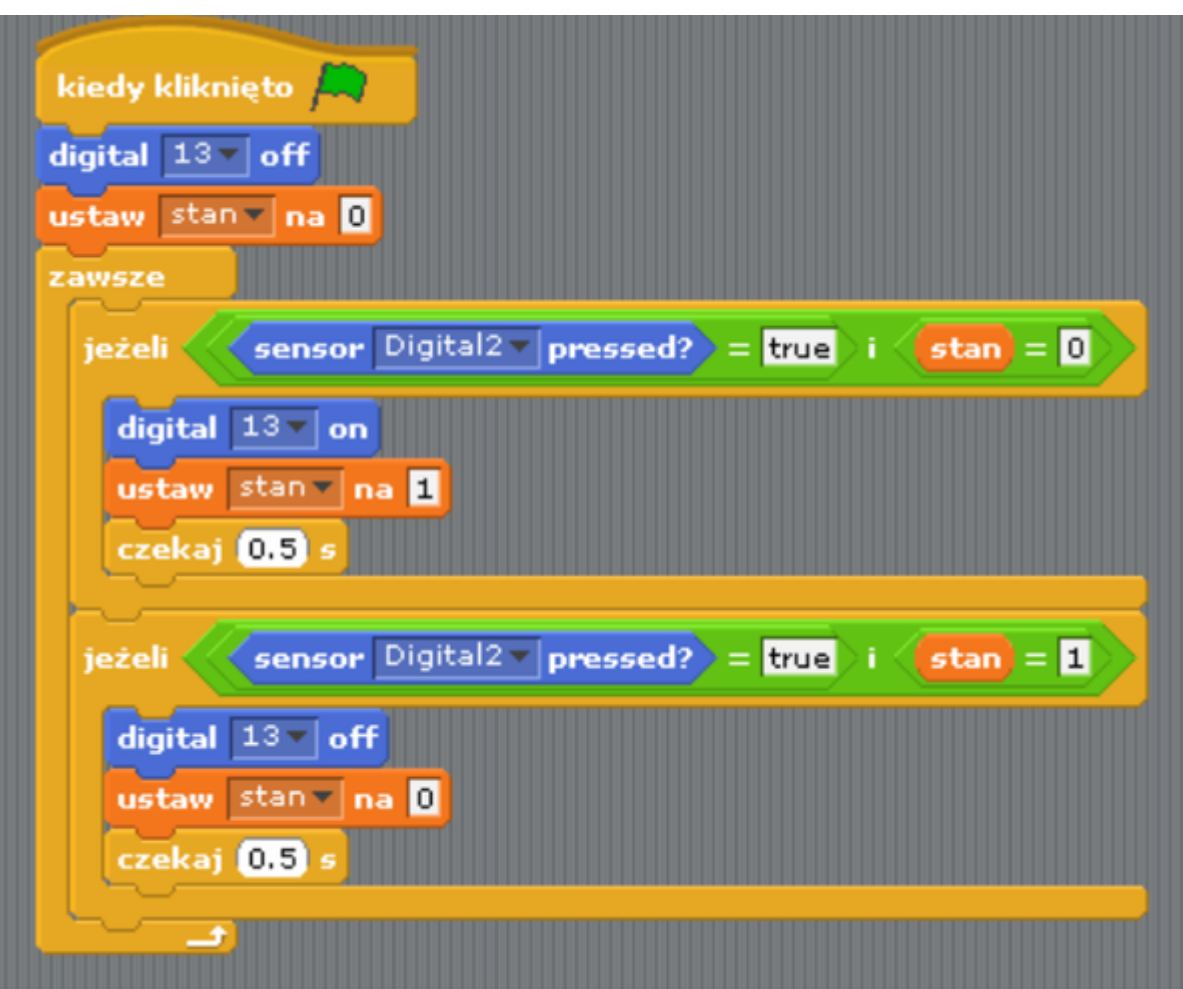

Pozostaje już tylko uruchomienie programu zieloną flagą (prawy górny róg programu). Powyższy kod pozwala na zmianę stanu diody przez naciśnięcie buttona (dioda świeci lub nie).

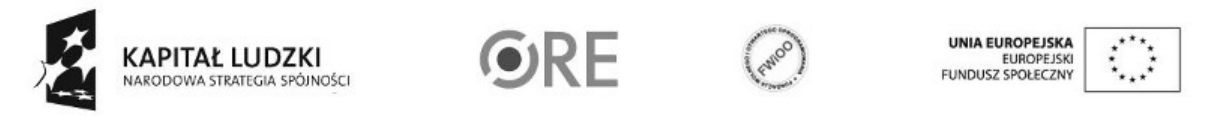

Projekt "Strategia Wolnych i Otwartych Implementacji jako innowacyjny model zainteresowania kierunkami informatyczno-technicznymi oraz wspierania uczniów i uczennic w kształtowaniu kompetencji kluczowych" współfinansowany ze środków Unii Europejskiej w ramach Europejskiego Funduszu Społecznego.

8